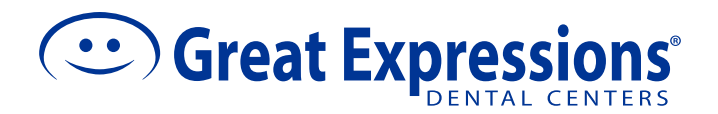

## **HOW TO MAKE A ONE-TIME PAYMENT**

## You will need a current copy of your Great Expressions statement with a myEasyMatch code.

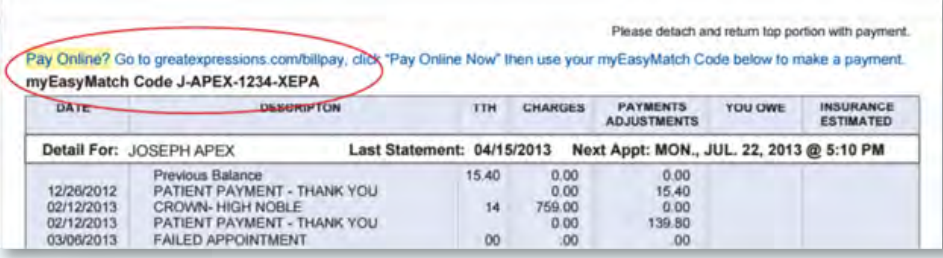

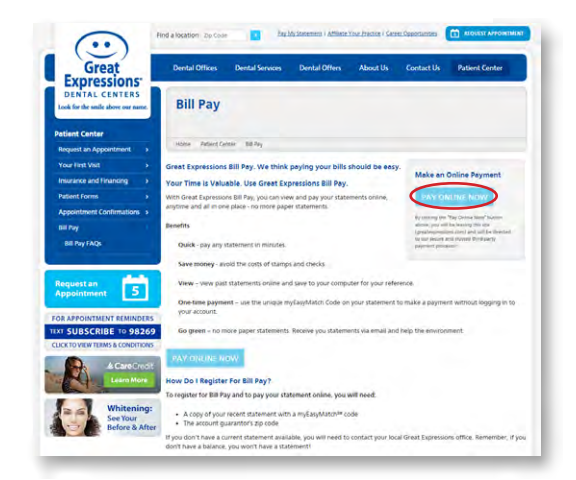

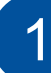

Click the **Pay Online Now** button in the top right corner at greatexpressions.com/billpay.

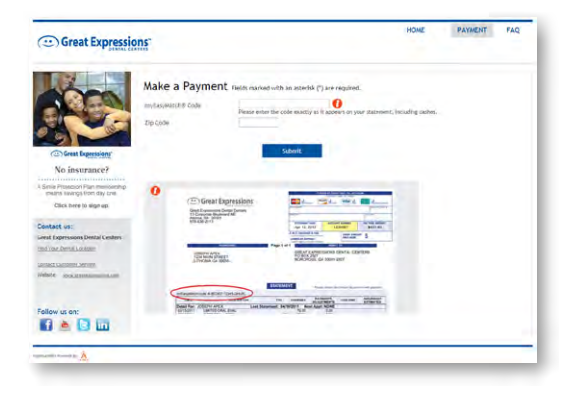

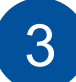

Enter your **myEasyWatch code** and zip code found on your statement.

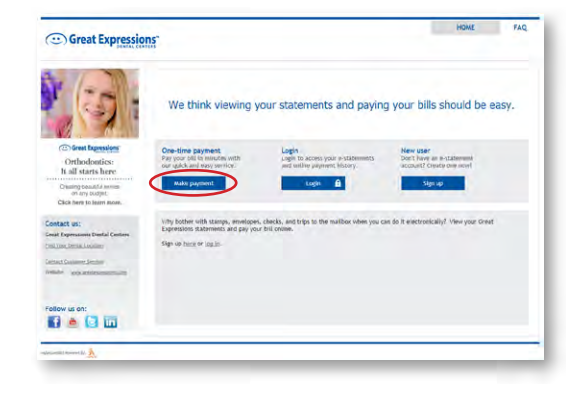

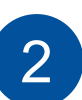

Click the **Make Payment** button located under *One-time Payment* on the left-hand side.

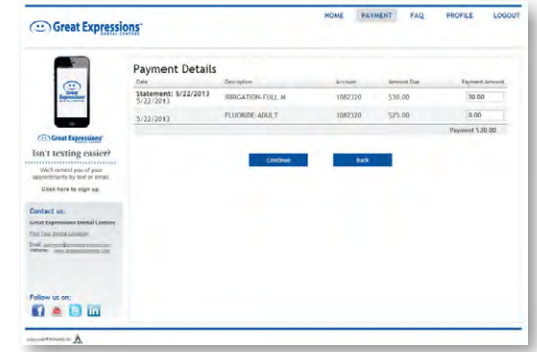

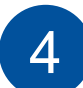

If you are paying less than the full balance, you will be prompted to select what service you would like to apply your payment to.

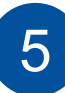

You will then be prompted to enter your payment information. You will receive a receipt to your email confirming payment. All payments will be processed within 3-5 business days.